#### **DOKOTOJSJ**

#### 入出金機とスマートフォン画面の 基本的な操作と流れ

入金方法 11 投票方法 <sub>(BOX投票)</sub> 15 ログイン方法 ■3 07 払戻清算方法 <mark>〇9</mark> 払戻金から入金 <mark>□ 2</mark> 06 投票履歴の確認 投票方法<sub>(フォーメーション投票) 1→<br>■</sub> レース結果の確認 08 払戻清算方法 (一部払戻を受ける) ┃ ┃ 払戻履歴の確認

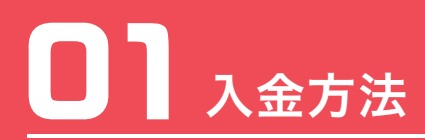

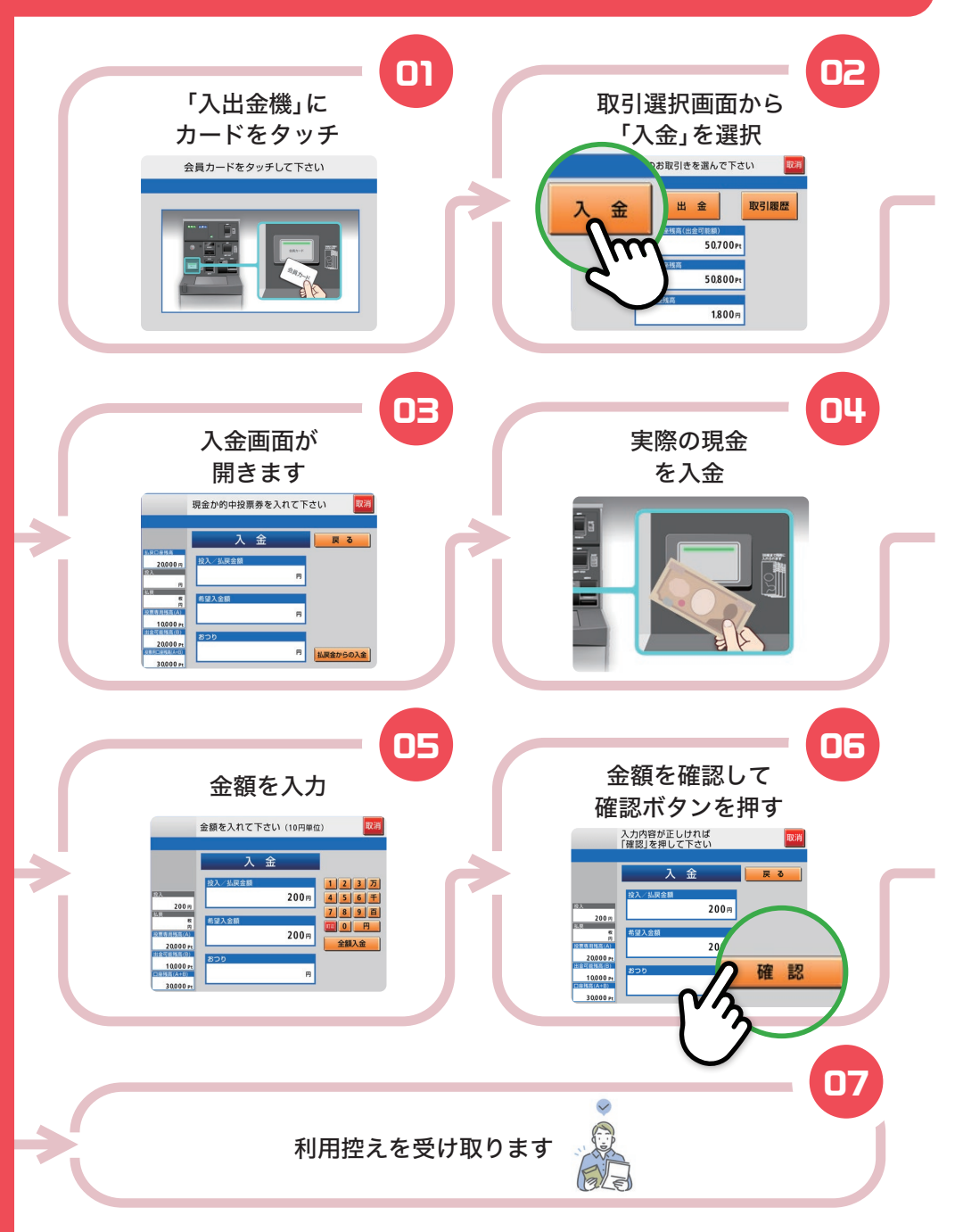

### □⊇ 払戻金から入金

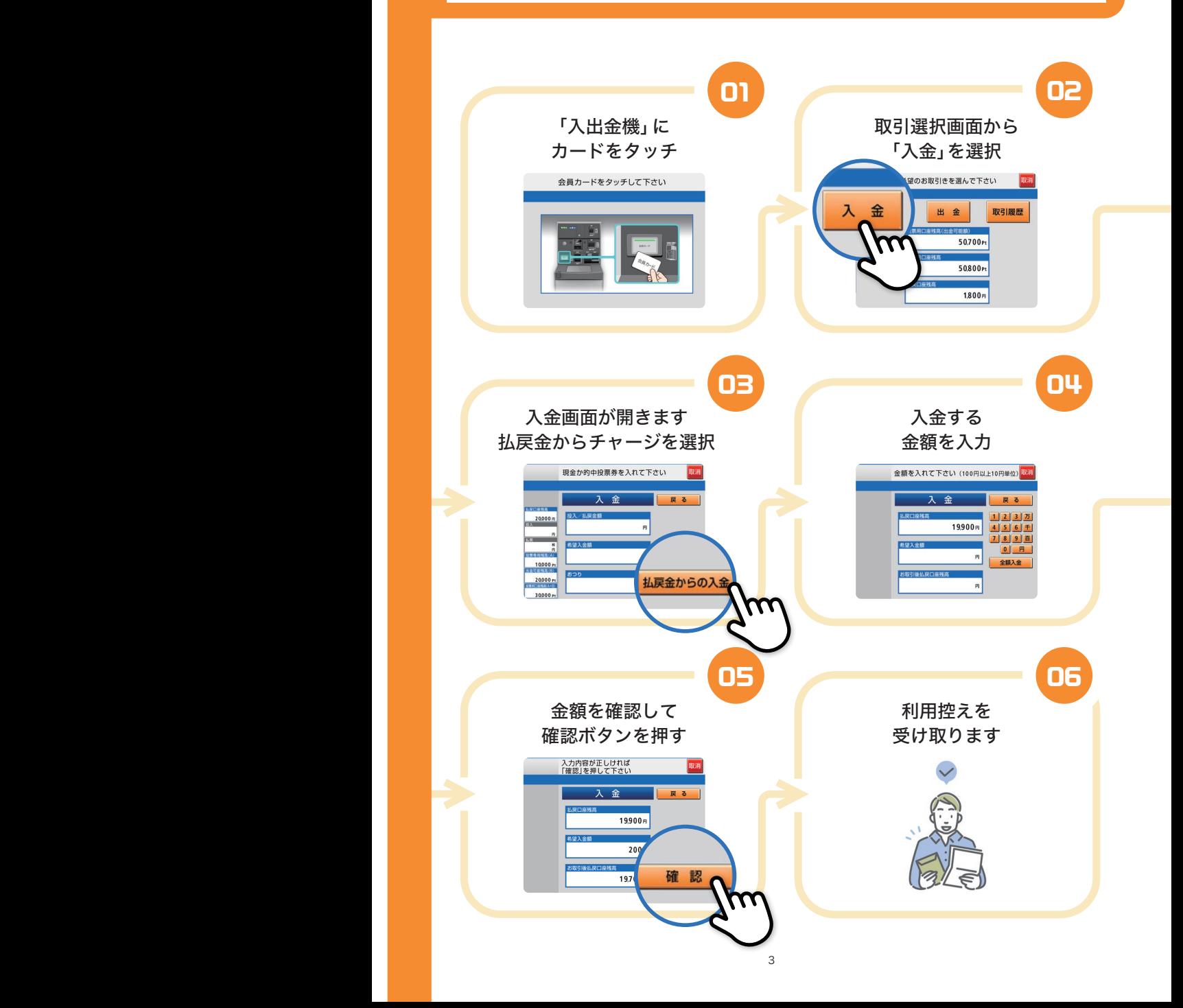

## ■ ログイン方法

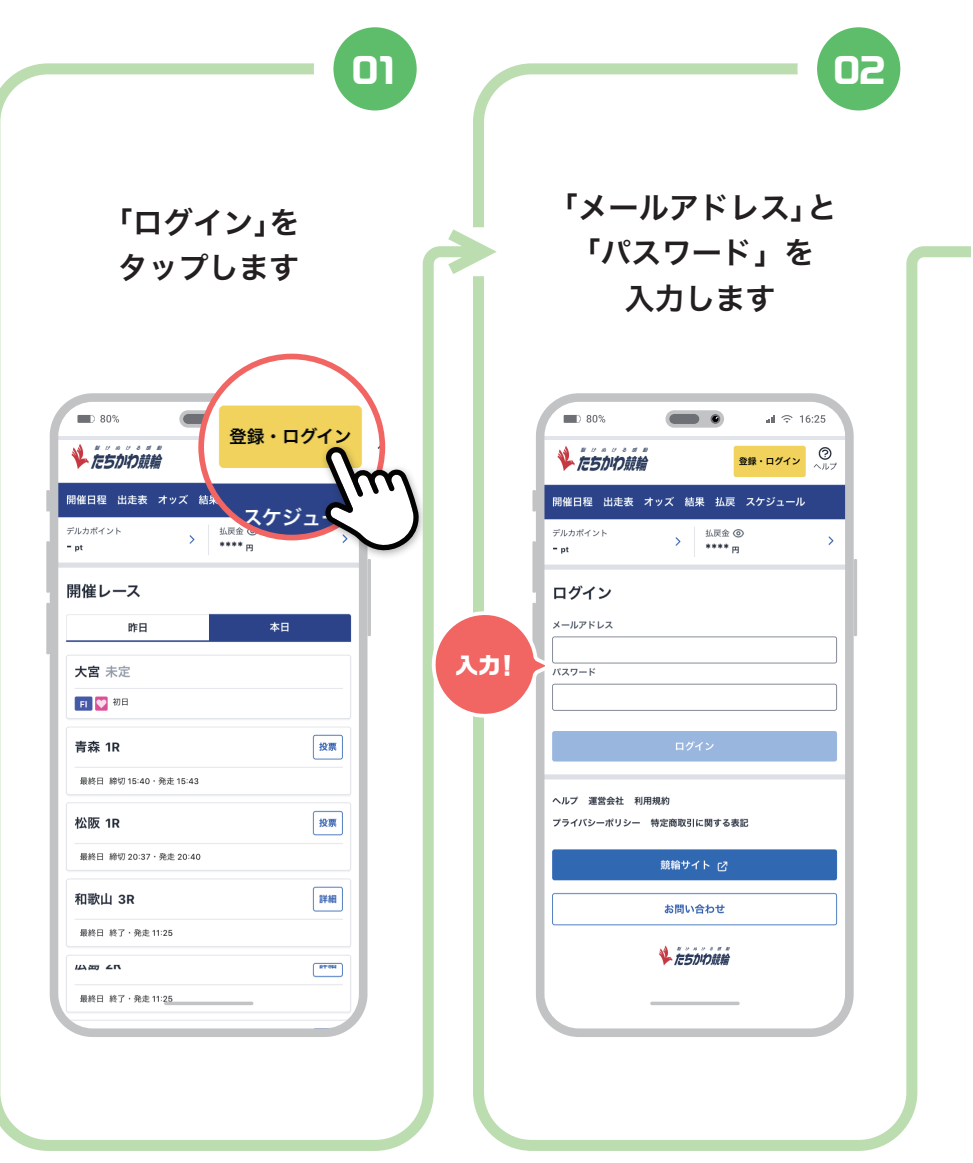

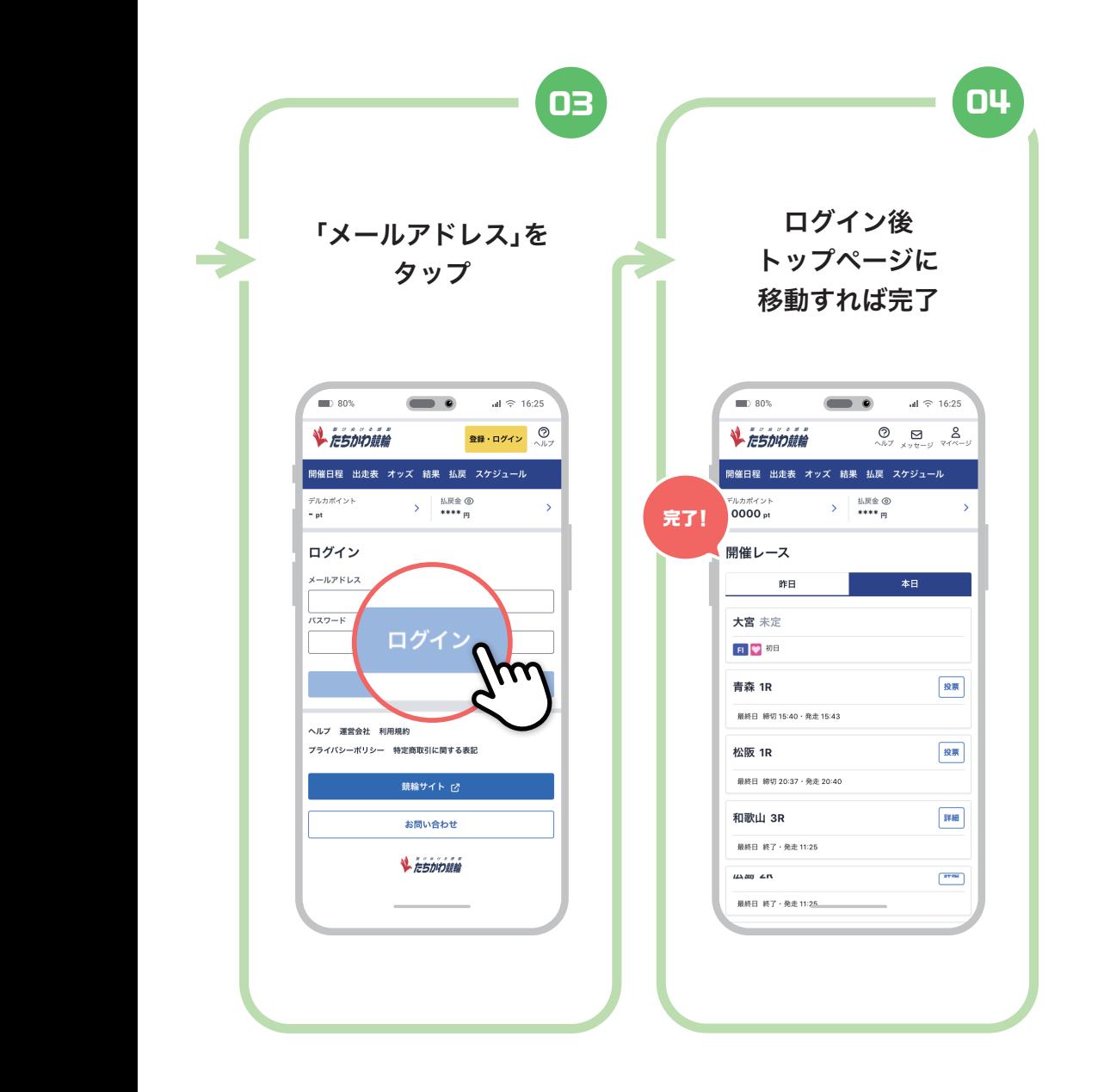

■ 投票方法 (フォーメーション投票)

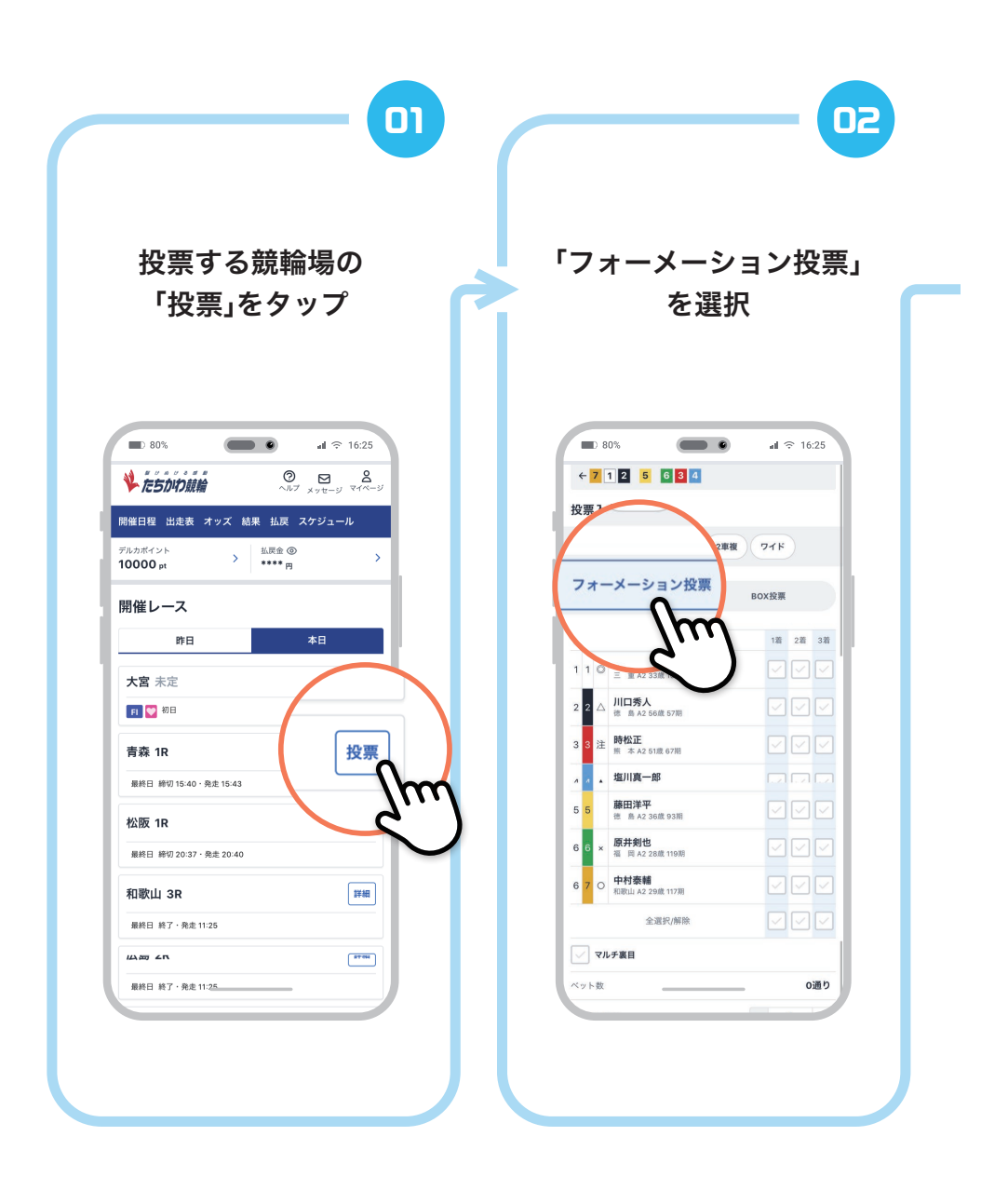

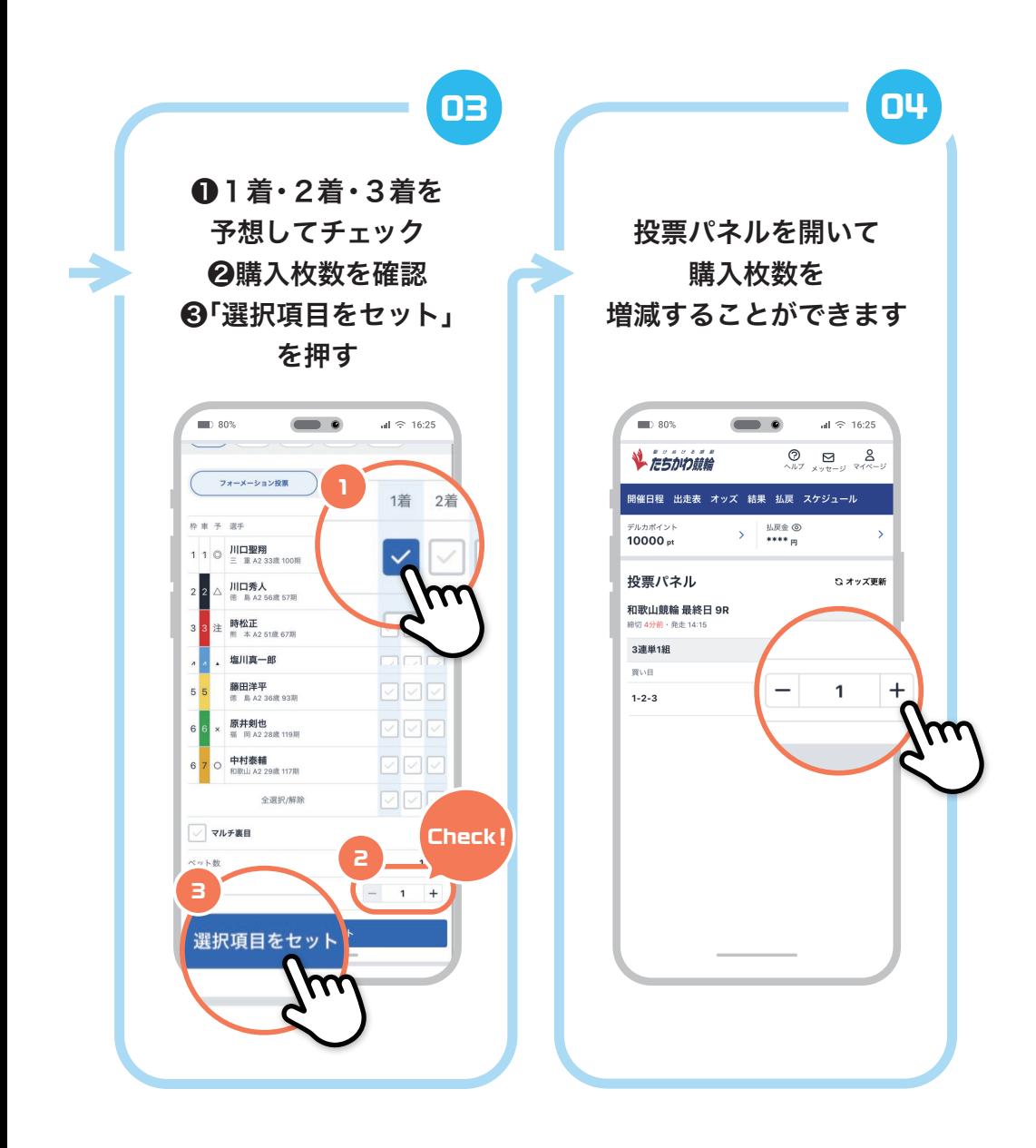

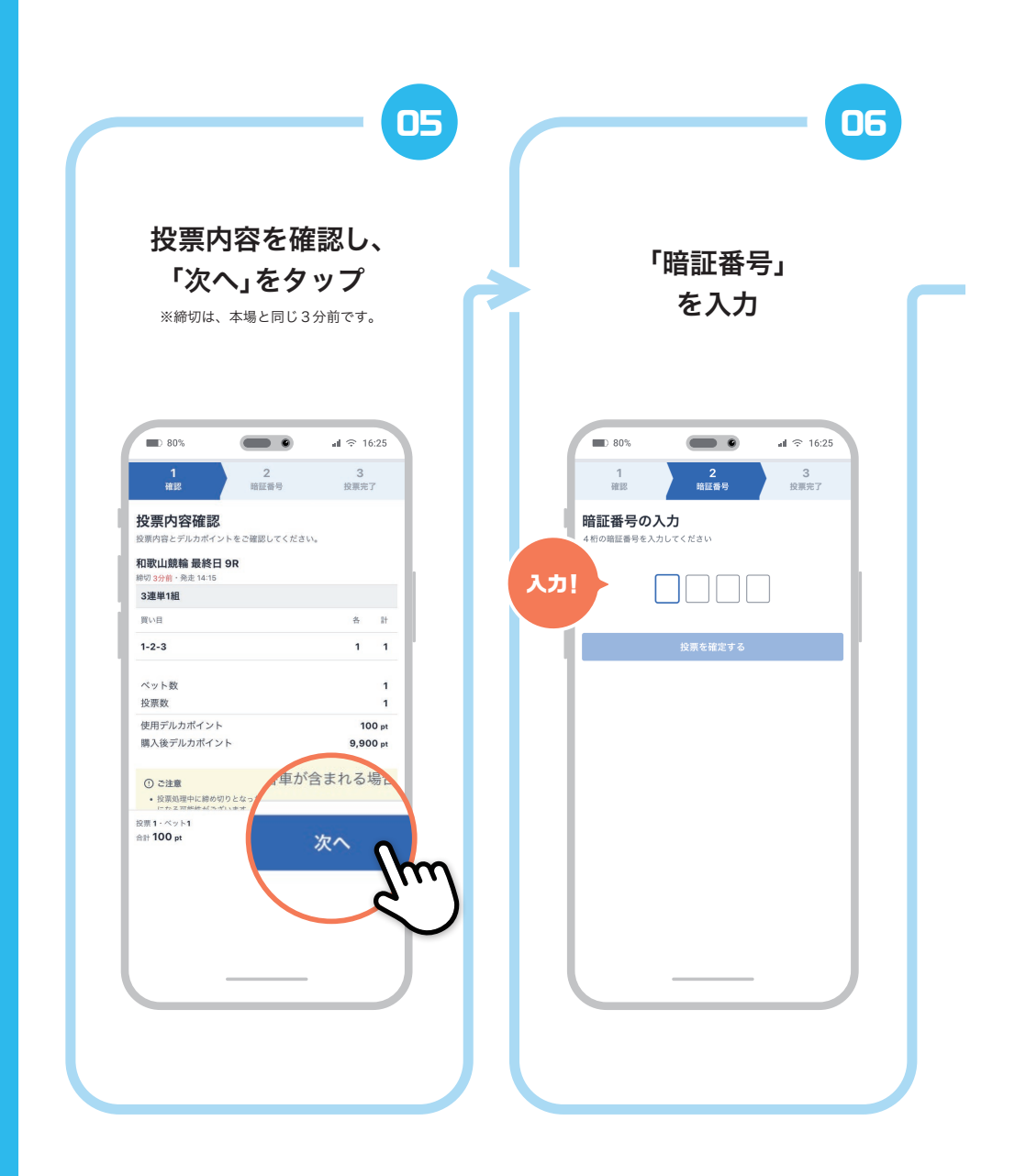

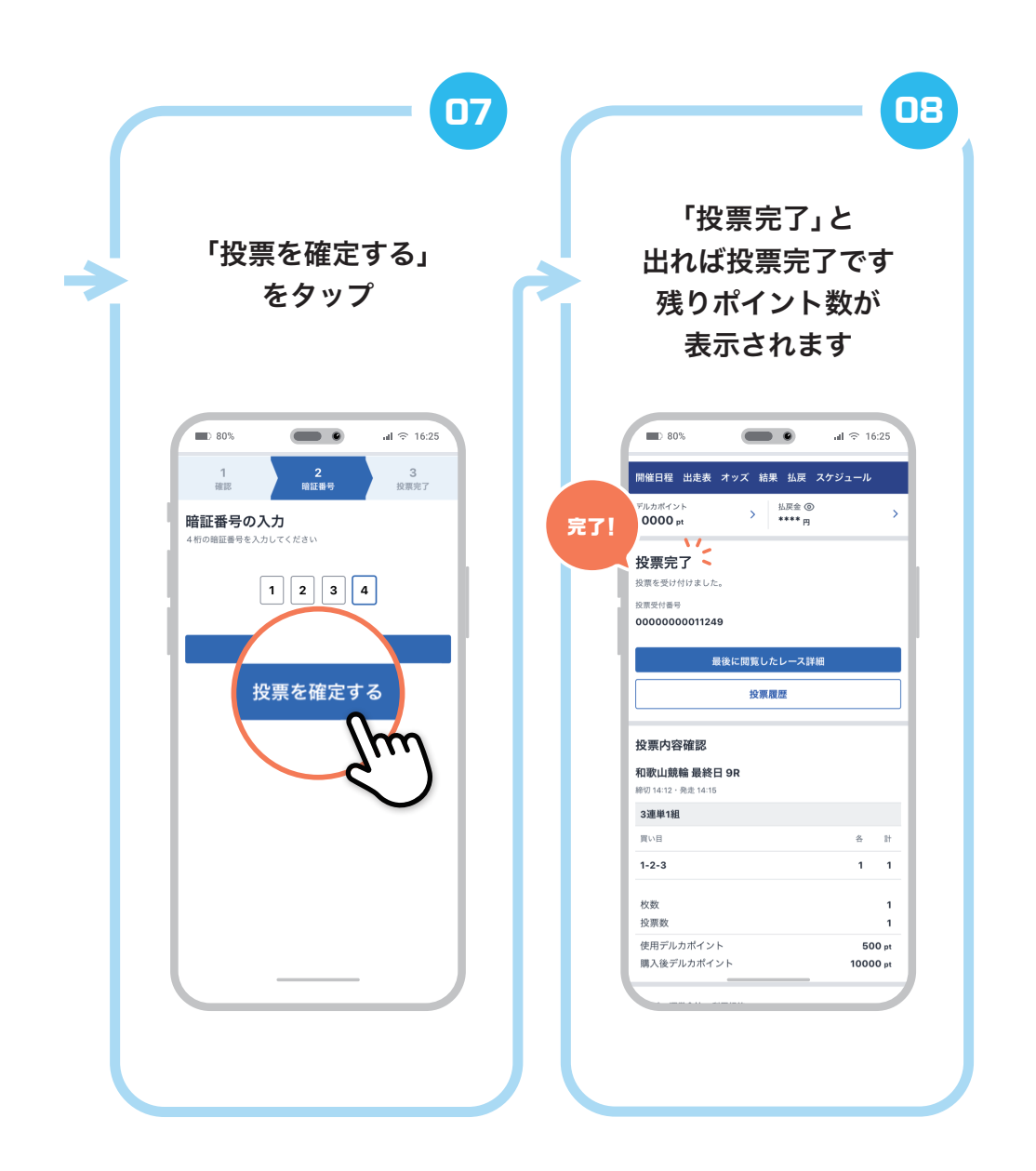

OS 投票方法(BOX投票)

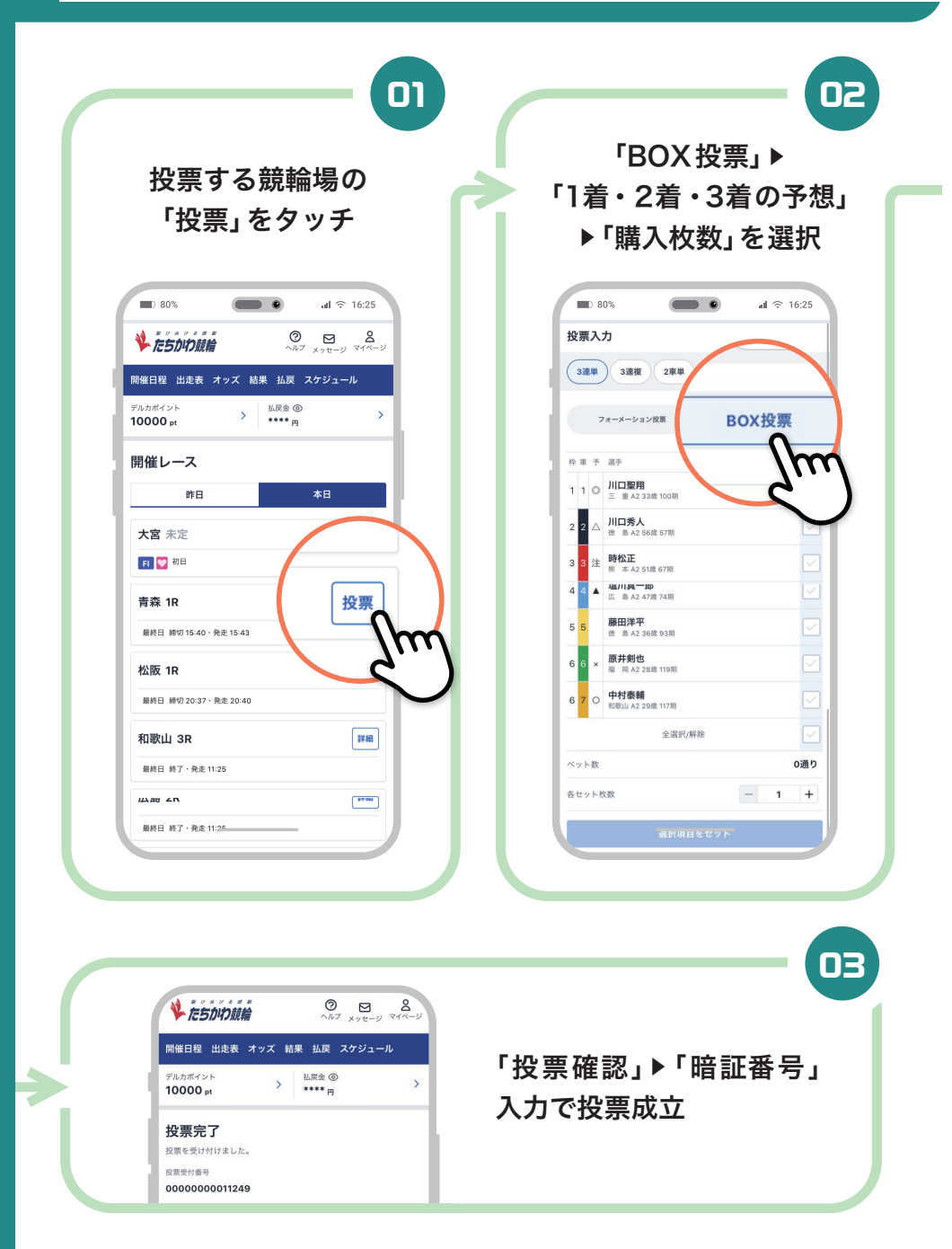

## ■ 10 投票履歴の確認

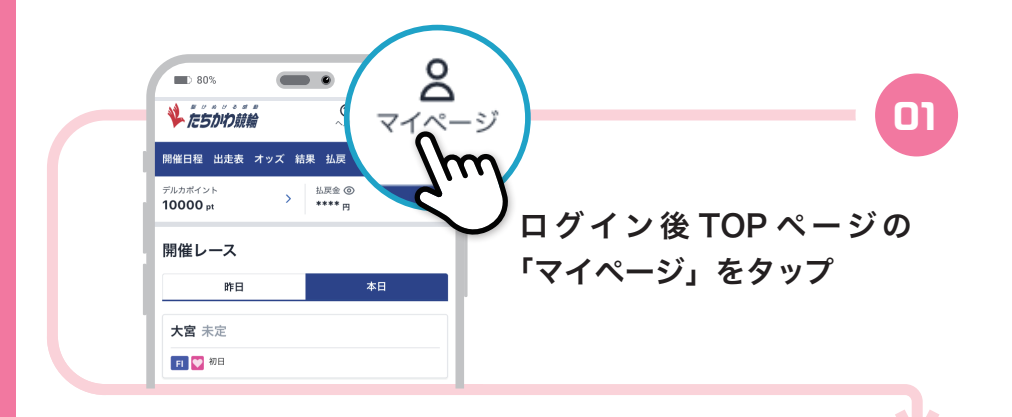

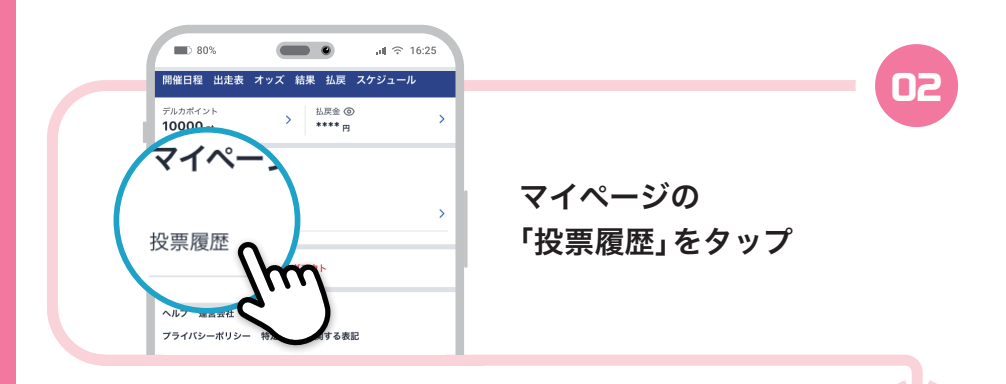

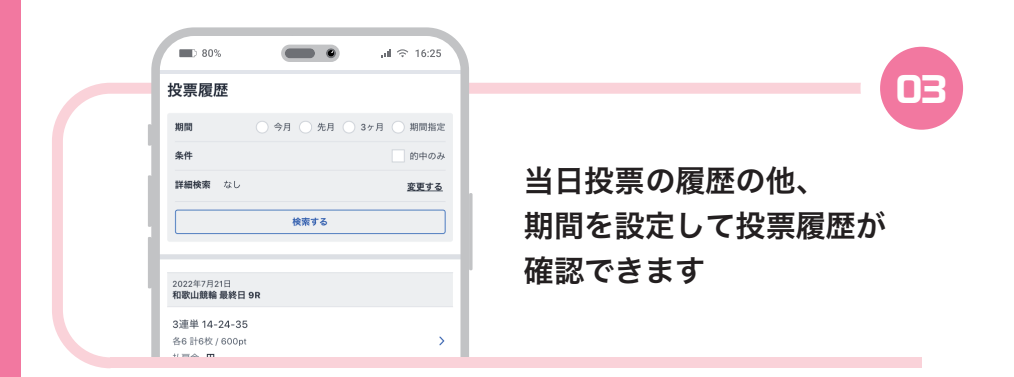

## コ 私戻の確認

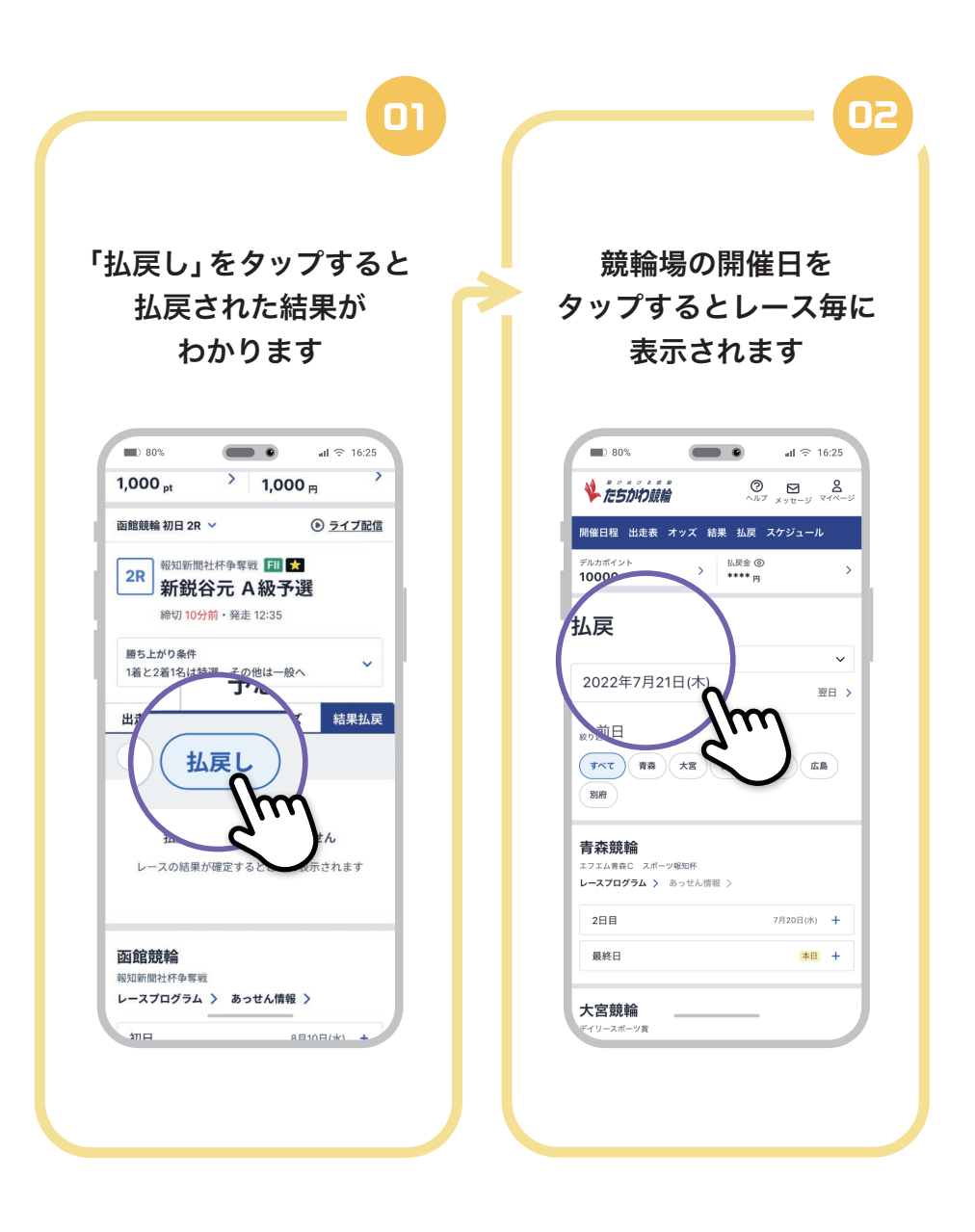

# ■ レース結果の確認

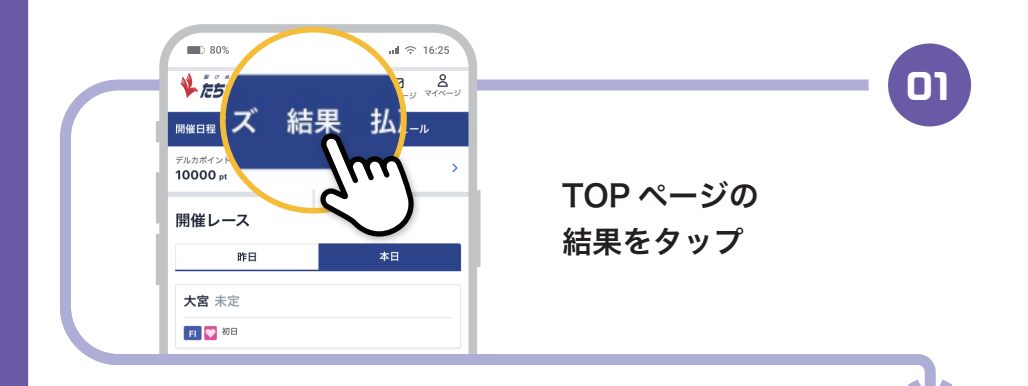

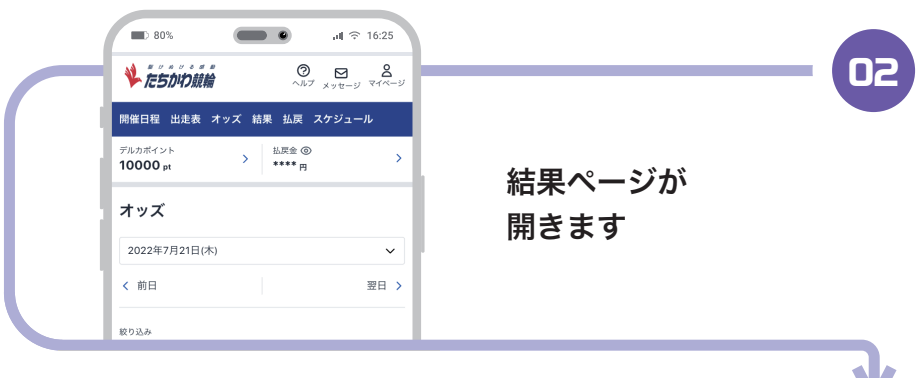

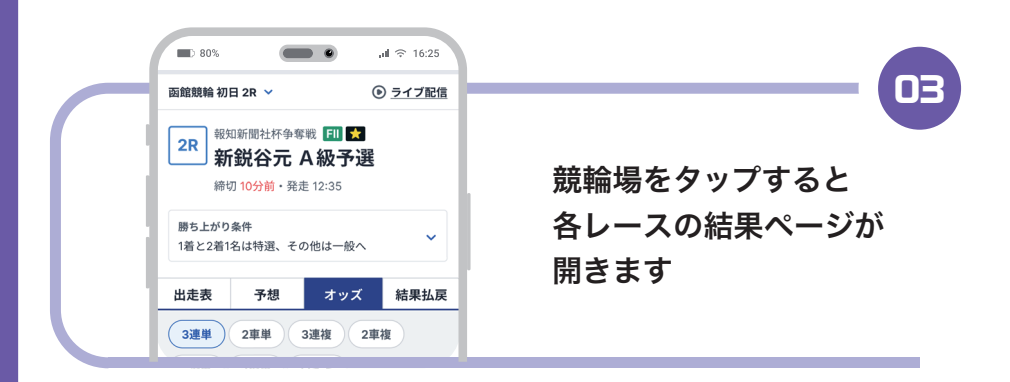

#### □9 払戻精算方法

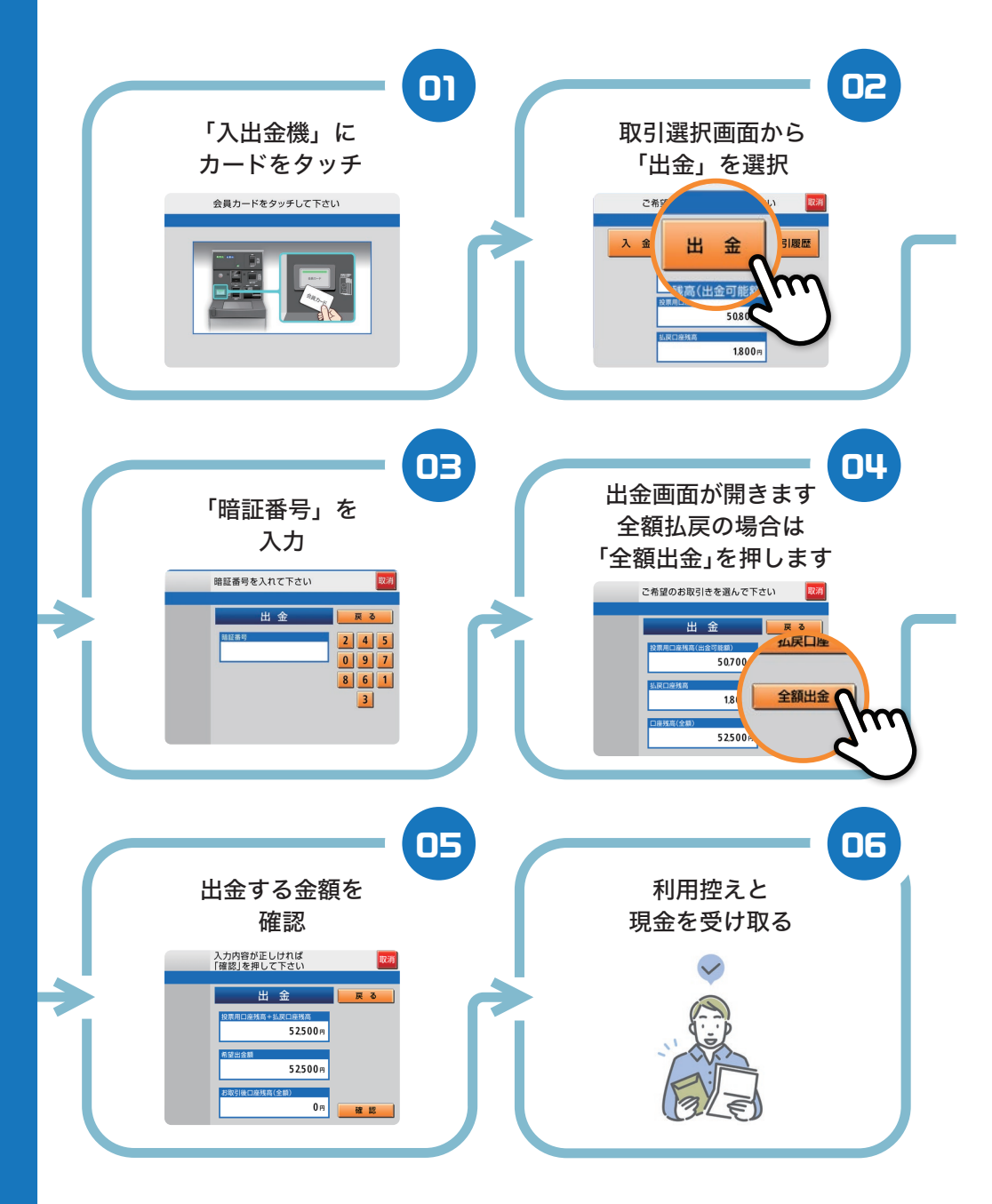

払戻精算方法 (一部払戻を受ける)

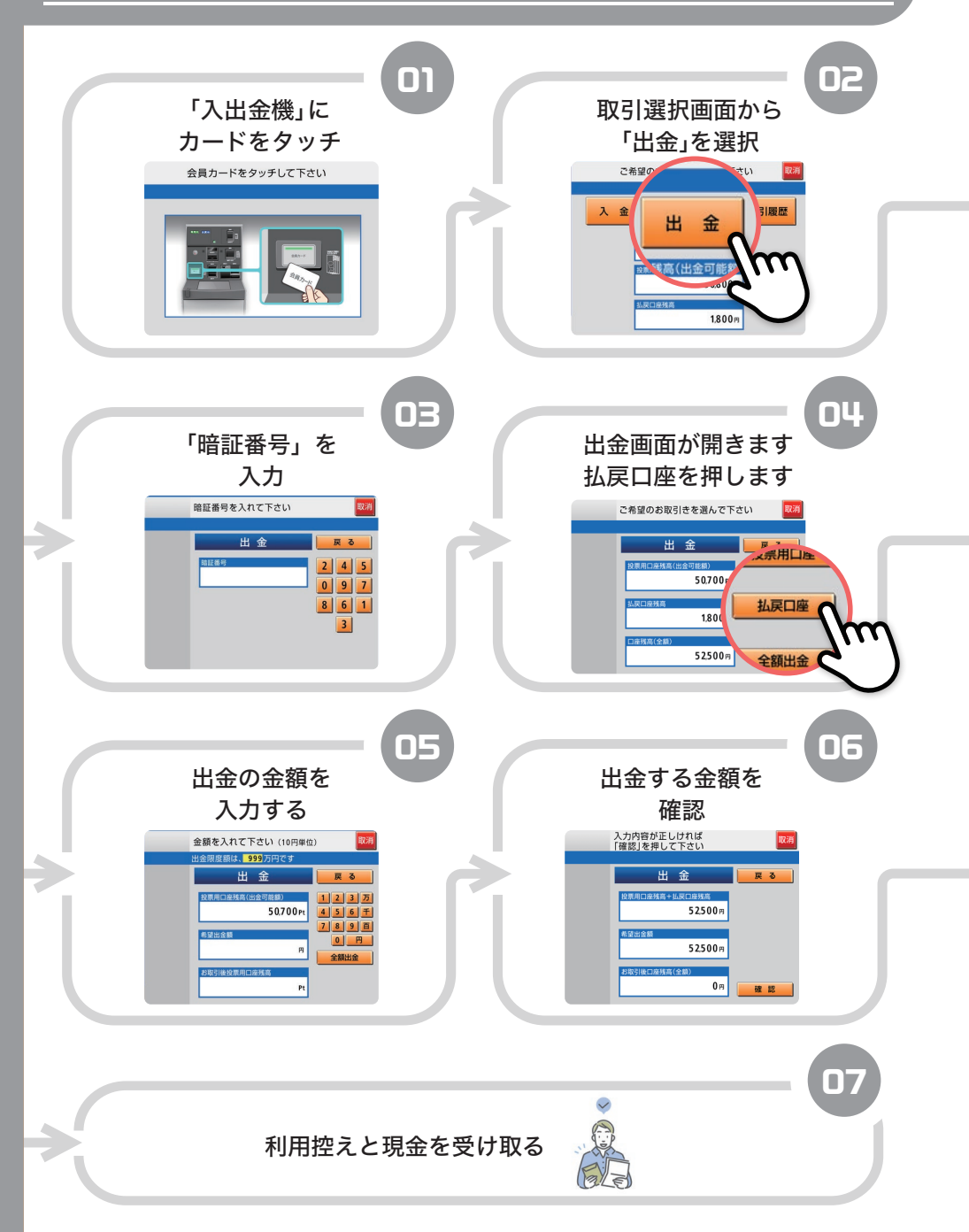

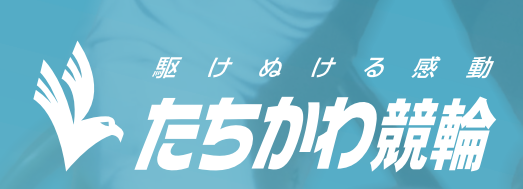